## **ინსტრუქცია**

## **,,მიმდინარეობს სისტემის განახლება. ვებ გვერდით სარგებლობა დროებით შეუძლებელია. ბოდიშს გიხდით შეფერხებისთვის"**

ეს შეტყობინება გამოდის მხოლოდ მაშინ, როდესაც ჟურნალის განახლება მიმდინარეობს. სხვა შემთხვევაში თუ ელ. ჟურნალი ჩართულია, თუმცა თქვენ მსგავს შეტყობინებას იღებთ, ამისათვის უნდა გადატვირთოთ გვერდი.

თუ ელექტრონულ ჟურნალში შედიხართ ოფიციალური ვებ გვერდიდან onlineschool.emis.ge და გამოდის ზემოთ აღნიშნული შეტყობინება, ამისათვის გახსენით გვერდი და კლავიატურაზე დააჭირეთ ჯერ Ctrl ღილაკს და ამის შემდეგ პარალელურად F5 ღილაკს. (Ctrl+F5)

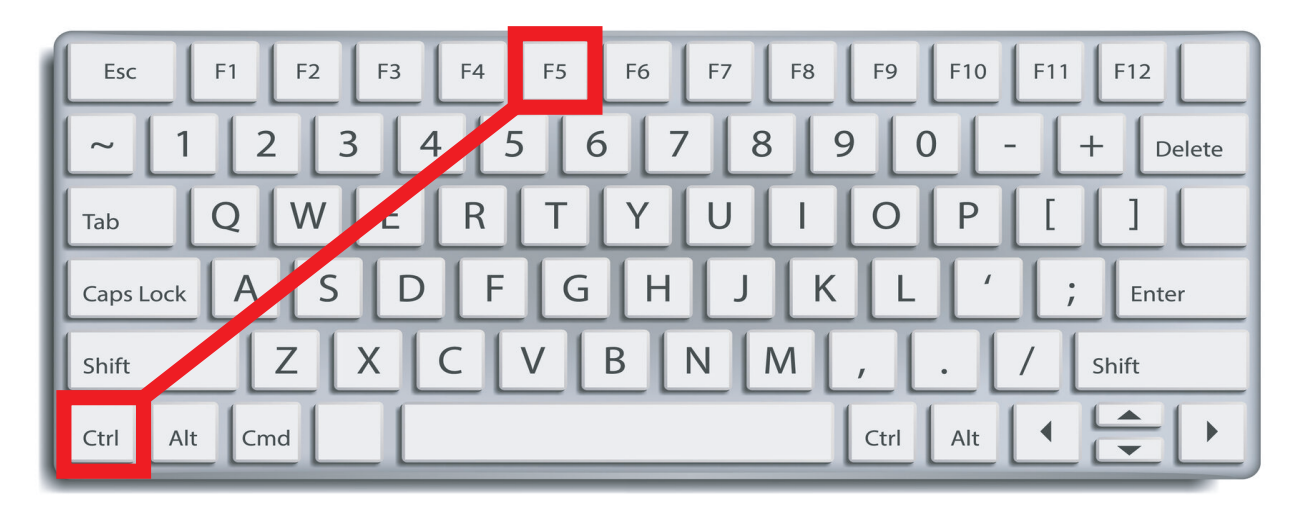

თუ ელექტრონულ ჟურნალში შედიხართ Microsoft Teams-დან და ასევე, გამოდის ზემოთ მოცემული შეტყობინება, მარჯვენა ზედა კუთხეში დააჭირეთ განახლების ღილაკს <mark>,,გადატვირთეთ ჩანართი" -</mark>

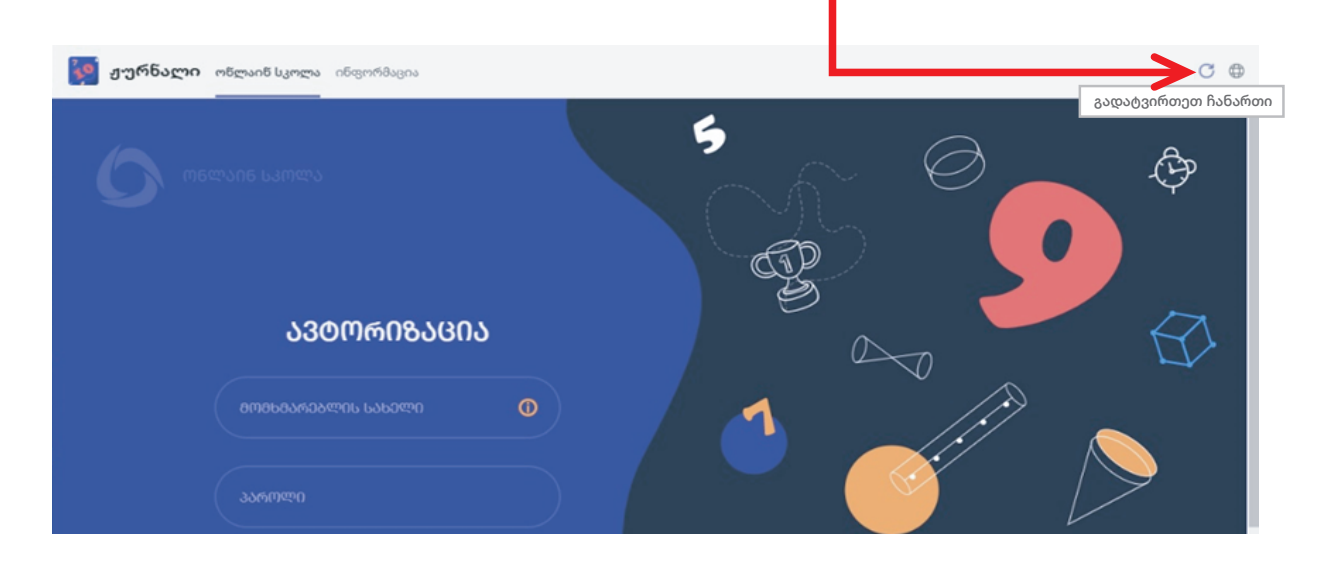